### Scadenza ed eliminazione certificato CER  $\overline{a}$

# Sommario

Introduzione **Prerequisiti Requisiti** Componenti usati Genera un nuovo certificato Elimina certificati scaduti

# Introduzione

Questo documento descrive un problema con Cisco Emergency Responder (CER) dove si riceve il messaggio CertExpiryEmergency: Scadenza certificato messaggio di allarme EMERGENCY\_ALARM dalla CLI e offre una soluzione al problema.

# Prerequisiti

#### **Requisiti**

Cisco raccomanda la conoscenza delle versioni CER da 2.x a 9.x.

Inoltre, questa configurazione richiede che il sistema:

- Non contiene alcuna configurazione DNS (Domain Name Server)
- Dispone di un server CER installato e di certificati che stanno per scadere

Nota: L'indirizzo IP del sistema non ha importanza se si immettono i comandi Generate New o Regenerate dopo aver modificato il nome host o l'indirizzo IP.

#### Componenti usati

Il riferimento delle informazioni contenute in questo documento è CER versione 9.x.

Le informazioni discusse in questo documento fanno riferimento a dispositivi usati in uno specifico ambiente di emulazione. Su tutti i dispositivi menzionati nel documento la configurazione è stata ripristinata ai valori predefiniti. Se la rete è operativa, valutare attentamente eventuali conseguenze derivanti dall'uso dei comandi.

### Genera un nuovo certificato

Andare alla GUI nella pagina Amministrazione del sistema operativo e selezionare la pagina 1.Sicurezza > Gestione certificati.

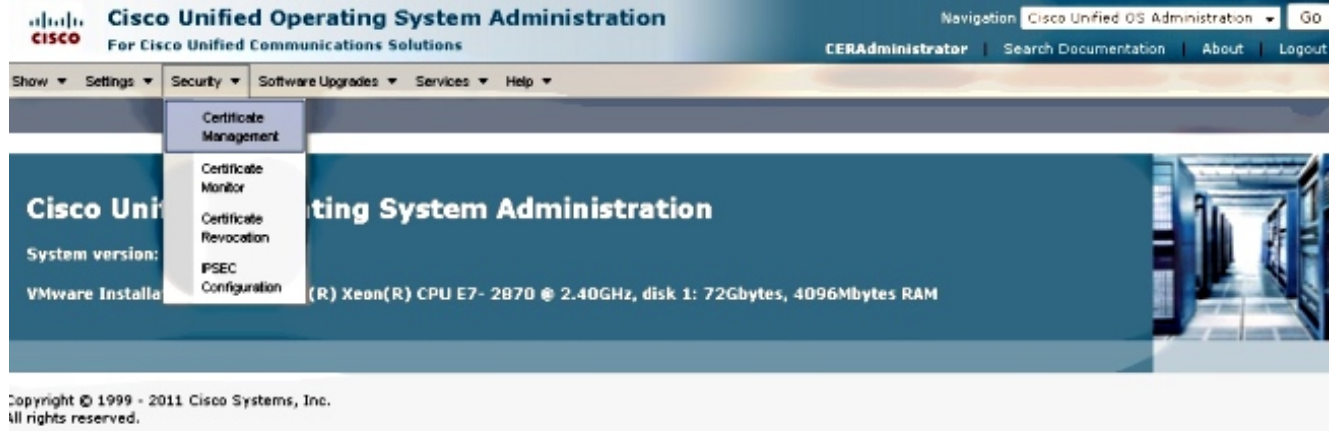

This product contains creptographic features and is subject to United States and local country laws governing import, export, transfer and use. Delivery of Cisco creptographic products

2. Per visualizzare l'elenco dei certificati, fare clic sul pulsante Trova.

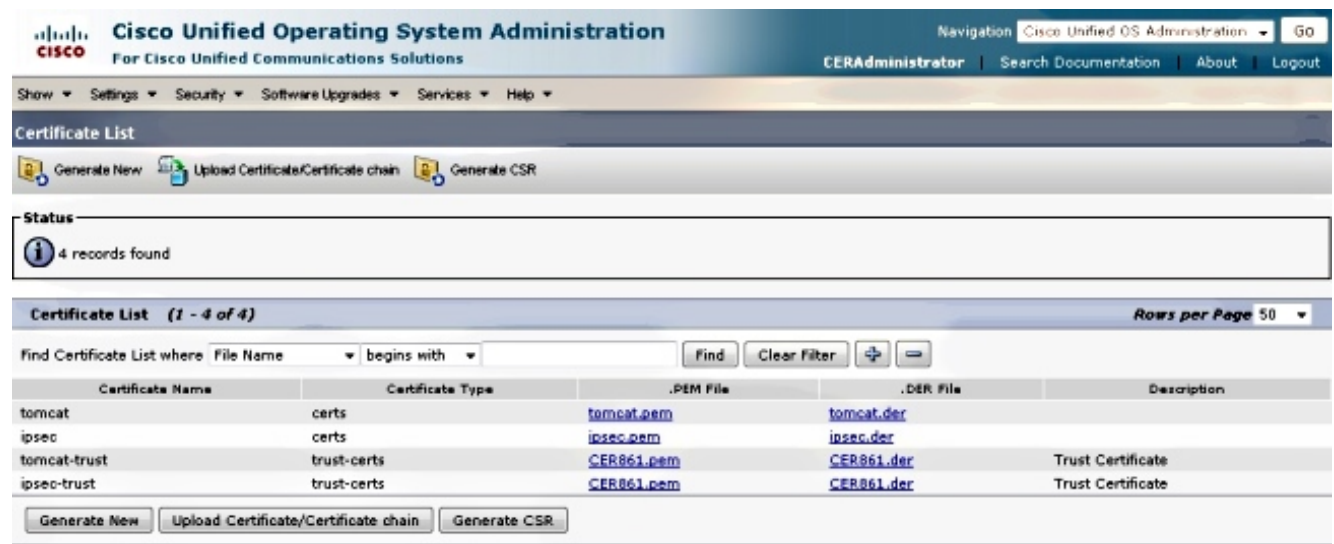

In questa schermata viene mostrato il certificato tomcat.pem e viene evidenziata la data di validità. Se il certificato sta per scadere, completare i passaggi successivi.

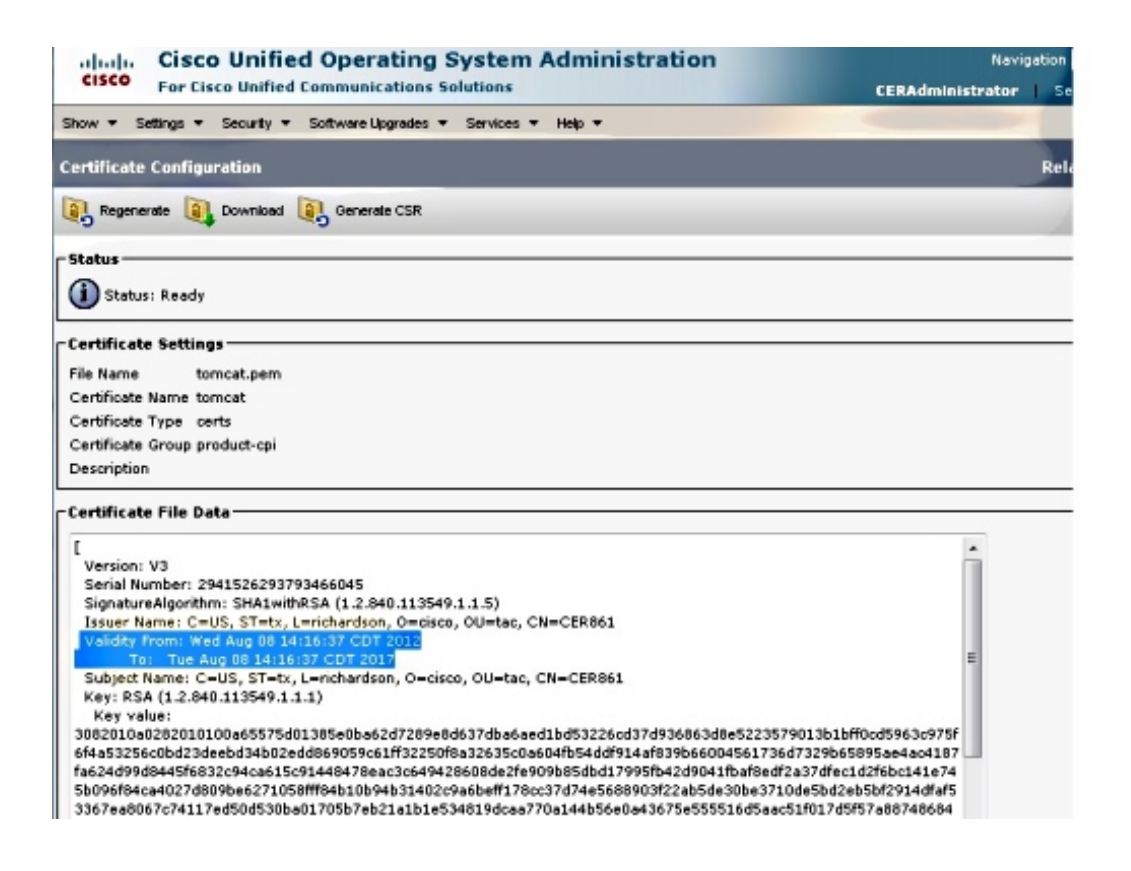

3. Passare alla pagina precedente e fare clic sull'icona Genera nuovo. Viene visualizzata la schermata:

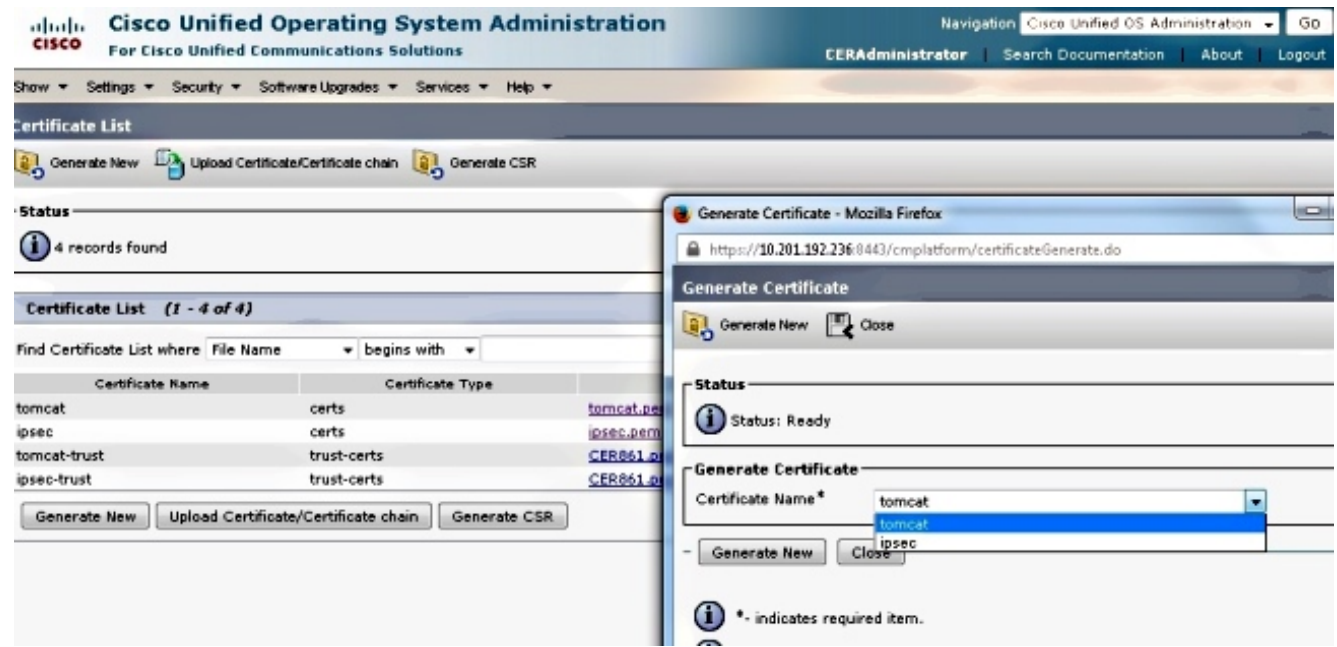

4. Per rigenerare il certificato, fare clic su **Genera nuovo** nella finestra popup. Verrà visualizzato un messaggio che informa che il certificato è stato rigenerato.

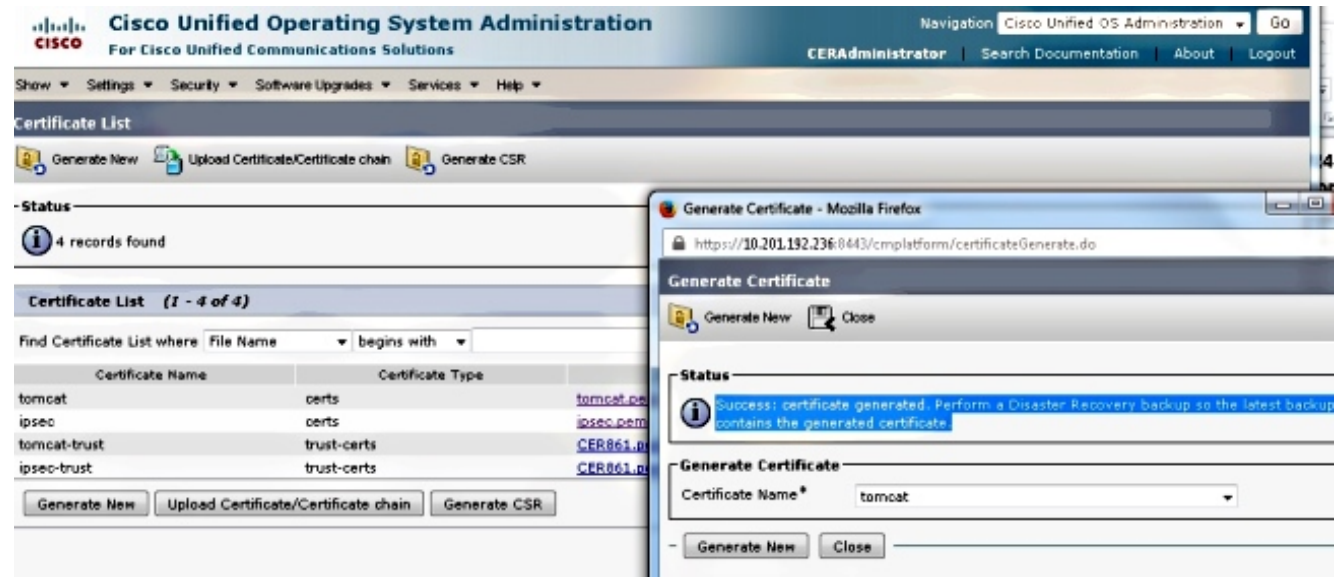

Ènecessario riavviare Tomcat o il servizio IPSec (Internet Protocol Security), se sono stati 5. rigenerati i certificati IPSec. Per riavviare Tomcat, aprire una CLI sul nodo e immettere il comando utils service restart Cisco Tomcat. La pagina Web richiede di scaricare il nuovo certificato quando la pagina è di nuovo online.

### Elimina certificati scaduti

Note importanti sull'eliminazione dei certificati:

- Verificare che i certificati impostati per l'eliminazione non siano più in uso o siano effettivamente scaduti.
- Controllare sempre tutte le informazioni nel certificato, poiché non è possibile salvarle dopo l'eliminazione.

Esaminare tutti i certificati con estensione .pem e verificare che rientrino in un intervallo di tempo valido. In caso contrario, è possibile eliminarli.

Se nel cluster sono presenti più server, è necessario passare all'indirizzo IP di ciascuno di essi. Quindi, nella pagina Amministratore del sistema operativo, è possibile completare i passaggi elencati nella sezione Configura.